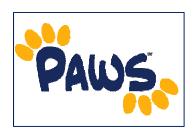

## Academic Requirements Report Overview

The Academic Requirement Reports allows you to view a summary of your advisee's progress towards completing his/her academic program. The report evaluates coursework to determine whether courses on the student's record meet the graduation requirements of the declared academic plan/sub-plan (major/minor/concentration).

## How to Access an Advisee's Report

- 1. Sign in to PAWS and navigate to the Advisor Center, by selecting the <u>Advisor Center</u> link.
- 2. From the Advisor Center, select the <u>View Student Details</u> next to a student's name to access his/her Student Center.
- 3. From the Student Center, there are two ways to access the Academic Requirements Report

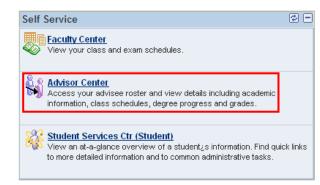

• Via the Academics drop-down menu: Select 'Academic Requirements' from the drop-down menu and click the (2) icon to access the report.

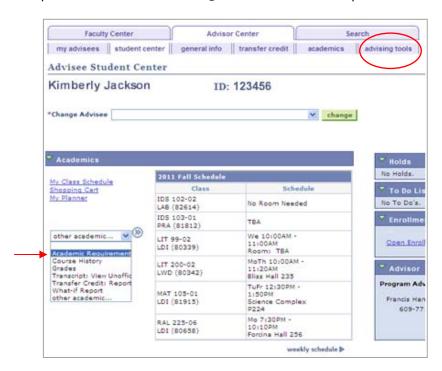

- Via Advising Tools: Click on the Advising Tools tab. On the resulting page, click on the Academic Requirements: View my advisement report link to access the report.
- 4. On the resulting page, you will see your Academic Requirements Report.